# ФОРМЫ

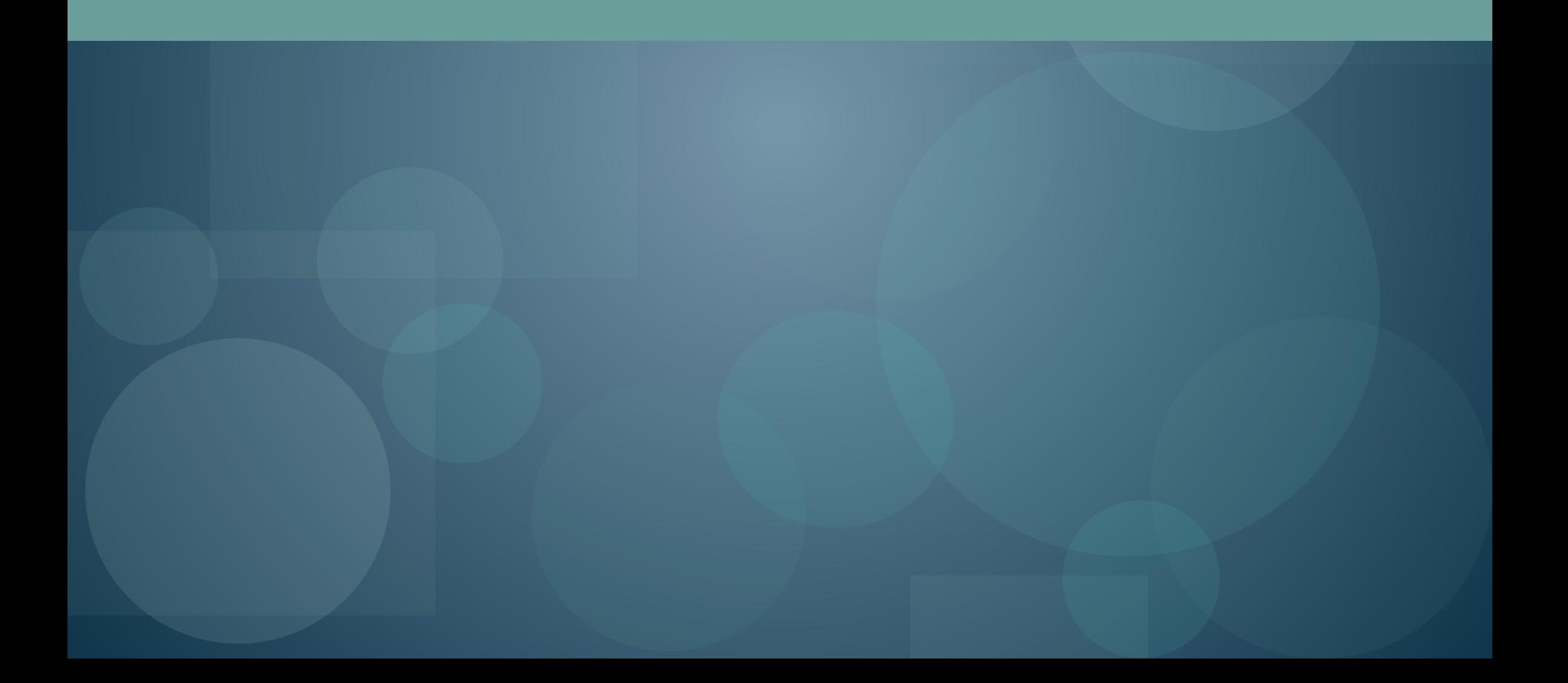

### Назначение форм

Формы предназначены для пересылки данных от удаленного пользователя к Webсерверу.

НТМL-документ с формой отличается от обычного HTML-документа наличием элементов управления: полей ввода текста, флажков, кнопок и т.д.

Данные, введенные в форму, обрабатываются на стороне сервера СGI-приложениями и на стороне клиента сценариями.

### Создание формы

**Тэг <form> … </form>**

- Атрибуты:
- Action задает значение URL-адреса приложения, которое будет обрабатывать данные
	- Method задает способ отправки данных, введенных в форму. Может принимать значения get (по умолчанию) или post.

### <u>Методы передачи данных</u>

Взаимодействие между клиентом-браузером и Web-сервером осуществляется по правилам, заданным протоколом HTTP, и состоит из запросов клиента и ответов сервера. Запрос разбивается на три части. Запрос клиента СОСТОИТ ИЗ:

- метода, URL-адреса запрашиваемого файла и номера версии протокола HTTP
- ваголовка запроса
- тела запроса (данные, посылаемые серверу)

### Метод GET

При использовании метода СЕТ данные формы пересылаются в составе URL-запроса, к которому присоединяются после символа "?" в виде совокупности пар переменная = значение, разделенных символом "&". В этом случае первая строка запроса может иметь следующий вид: GET / cgi-bin / cgi-program.pl ? name =  $Ca$ ша &  $surname = MBaHOB$  HTTP / 1.1 Метод GET используется для отправки небольших объемов данных.

# Метод POST

При использовании метода POST данные формы пересылаются Web-серверу в теле запроса, после чего передаются сервером в CGIпрограмму через стандартный ввод.

Если используется метод POST, необходимо задать значение атрибута ENCTYPE. Значением параметра ENCTYPE является медиа-тип, определяющий формат кодирования данных при передаче их от браузера к серверу. Возможны два значения этого параметра: *application/x-www-form-urlencoded (по*  умолчанию) и multipart/form-data.

### Общий вид задания формы:

<form action = URL-адрес method = метод передачи данных enctype = медиа-тип > содержание формы </form>

### Элементы управления

Тег <INPUT> предназначен для создания элементов управления и всегда используется совместно с атрибутом ТҮРЕ.

#### Атрибуты:

- Туре задает тип интерфейсного элемента
- Name задает имя элемента управления
- Value задает начальное значение для полей ввода текста и полей для ввода имен файлов, надпись на кнопке
- Checked задает начальное состояние для флажков и переключателей
- Size задает размер элемента управления
- Maxlength задает максимальную длину текста, который может быть введен в текстовое поле
- Title задает описание элемента управления, может использоваться браузером в качестве всплывающей подсказки

Align – задает горизонтальное выравнивание элемента управления Пример: <form> Текстовое поле <input type=text size=20> </form>

# Типы элементов управления

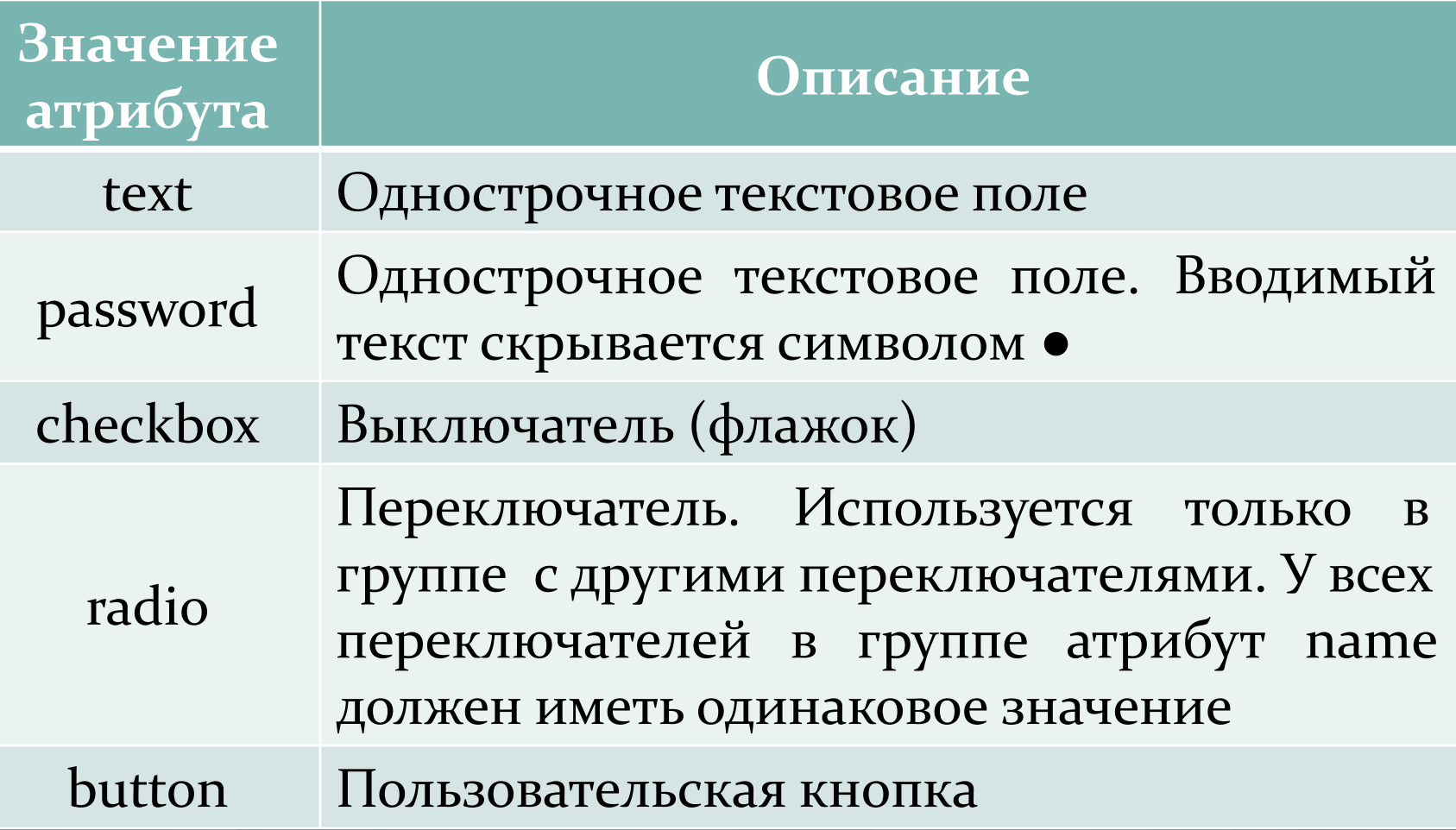

### Типы элементов управления

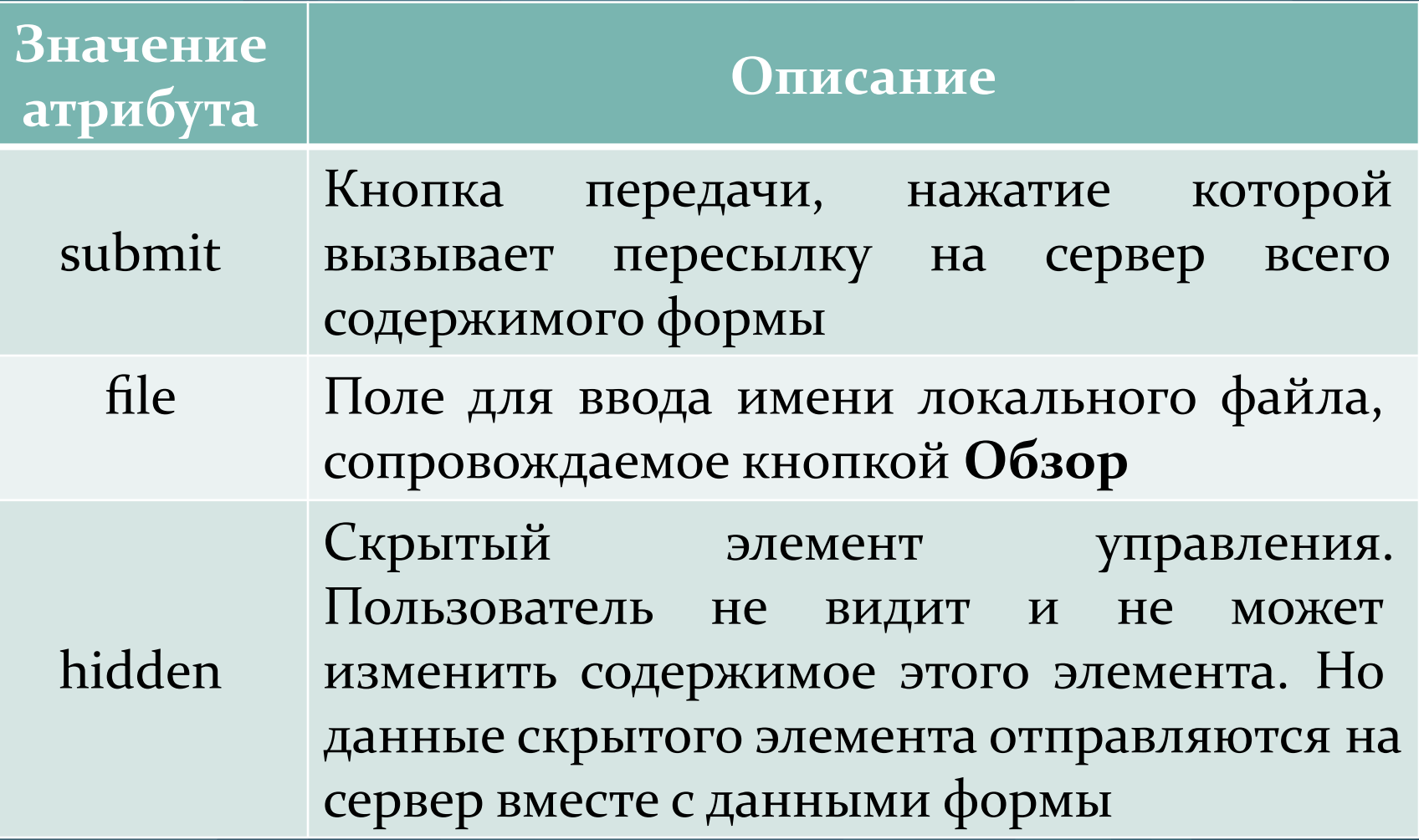

# Типы элементов управления

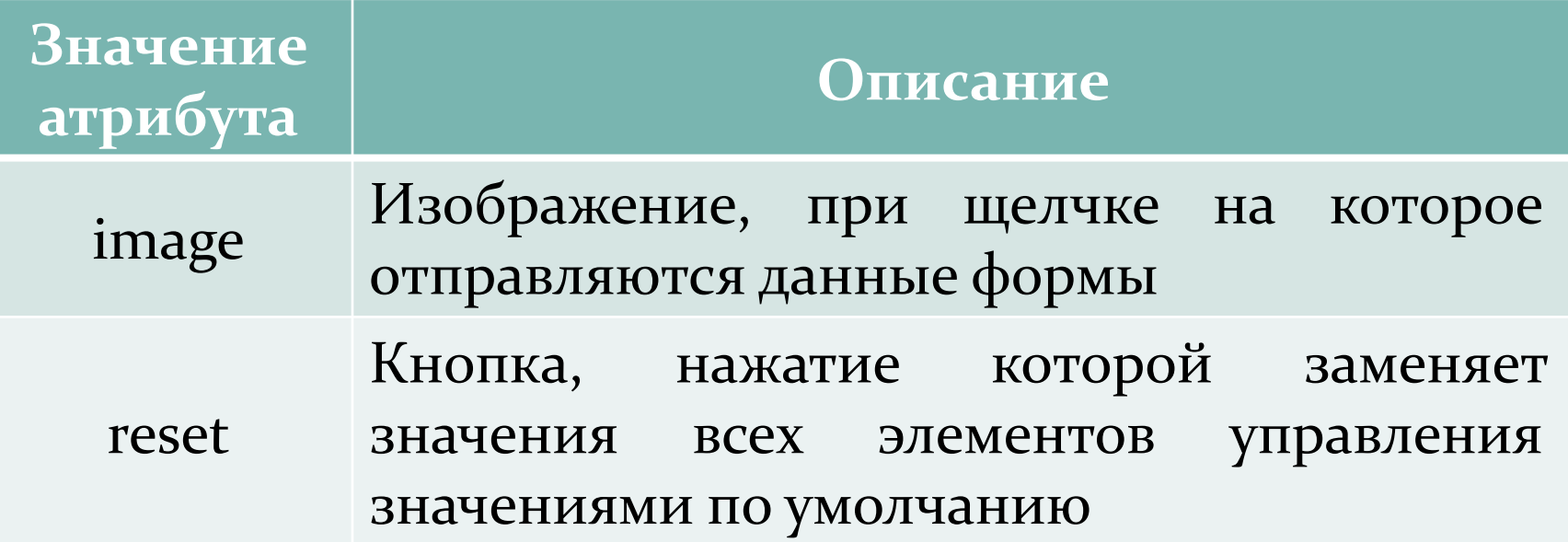

### Стандартные элементы управления

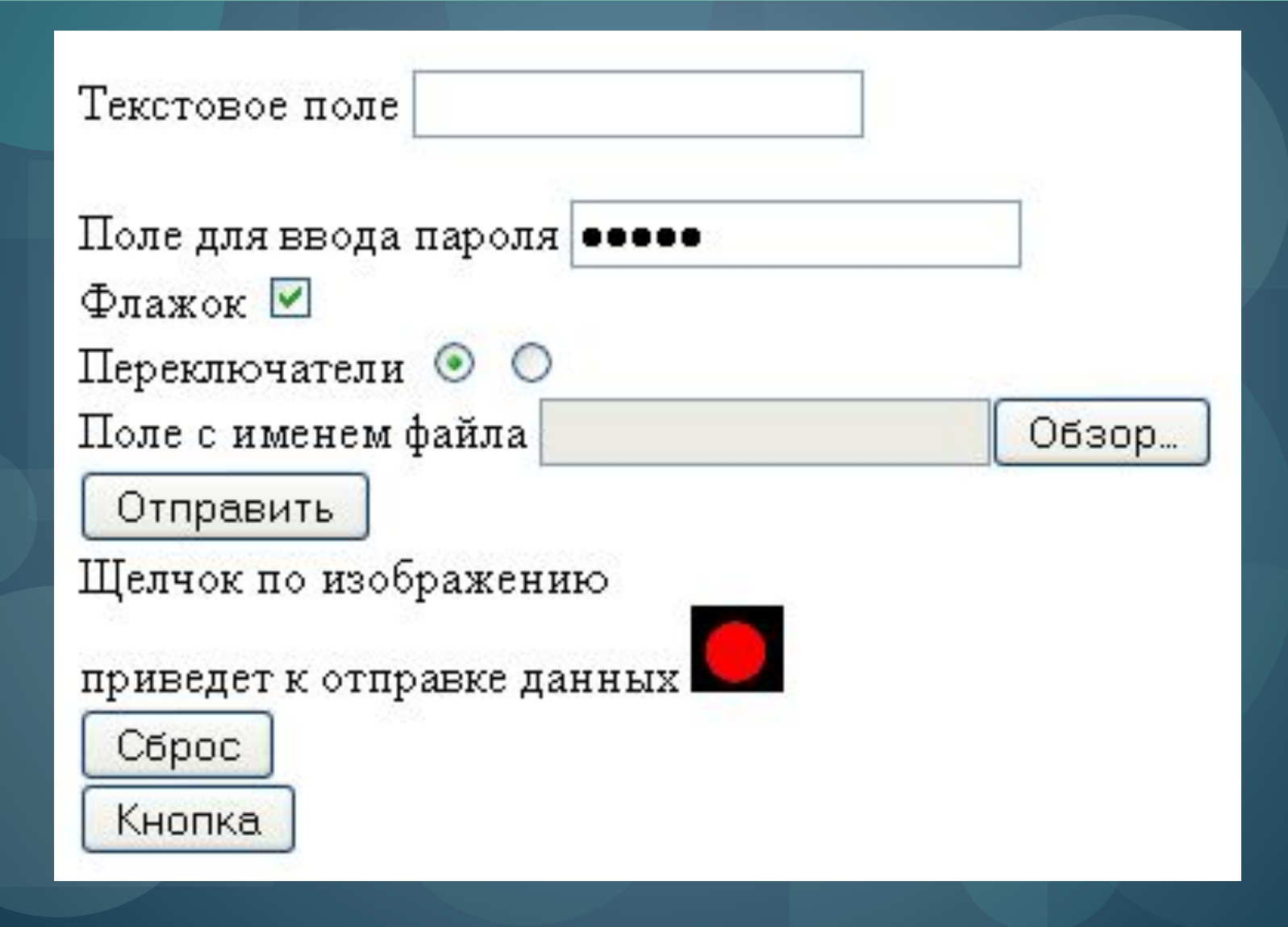

#### Многострочное текстовое поле

Тэг <textarea> … </textarea> - создаёт область для ввода большого количества строк текста.

#### Атрибуты:

• Name - указывает имя области, может быть любым, является обязательным. По данному имени приложение обращается к содержимому данного элемента • Cols - количество символов в строке

• Rows - задаёт количество строк, которые отображаются без вертикальной полосы прокрутки Disabled - делает элемент недоступным Readonly - текст только для чтения. Нельзя редактировать текст.

# Пример:

<textarea cols="11"  $rows="7">$ Текстовое поле шириной В 11 СИМВОЛОВ И В 7 СТРОК </textarea>

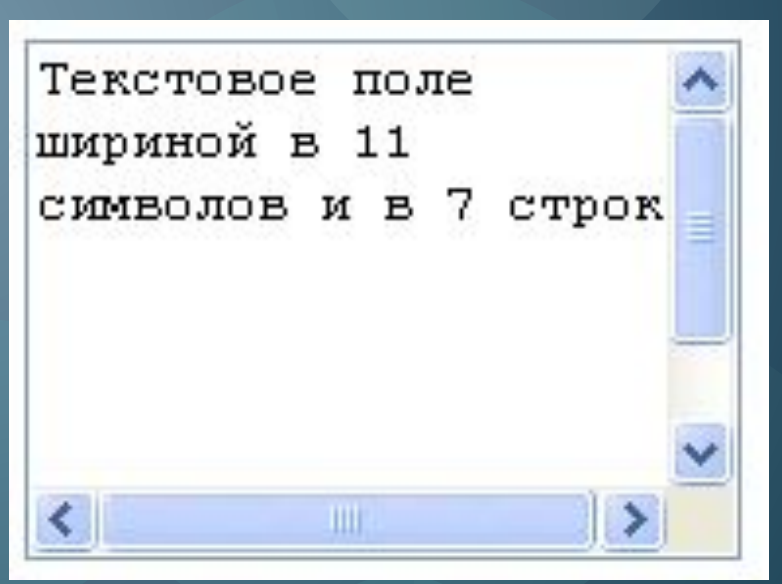

### Список

Тег <select> создает список или выпадающий СПИСОК.

#### Атрибуты:

|Size - число отображаемых элементов. Если равно 1 или не указано, то выводится одна строчка. Если значение больше 1, то выводится список с прокруткой Name - задаёт имя списка Multiple - даёт возможность выбора нескольких значений из списка

#### Создание элементов списка

Тег <option> и необязательный парный ему **</option>**

Каждый элемент select должен содержать хотя бы один или более элементов option, с помощью которого создаются строки списков

#### Атрибуты:

● Selected - индикатор, указывающий, что данная строка является выбранной по умолчанию. Если данный индикатор отсутствует, то такой строкой является первый элемент

Value - задаёт значение, которое присваивается выбранному элементу списка и отсылается серверу

# Пример:

<select size=3> <option> Первая строка <option> Вторая строка <option> Третья строка <option selected> Четвертая строка </select>

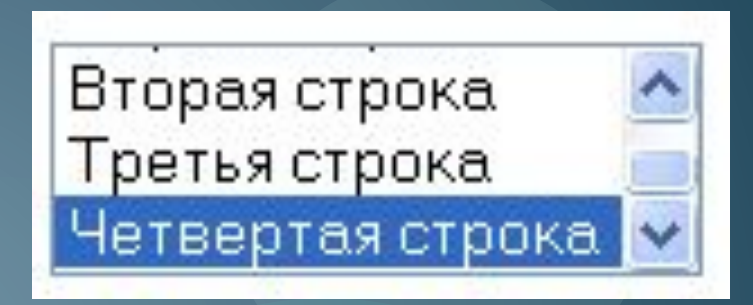

# Пример:

Выпадающий список <select size=1>  $<$ option> Первая строка <option> Вторая строка <option> Третья строка <option> Четвертая строка </select>

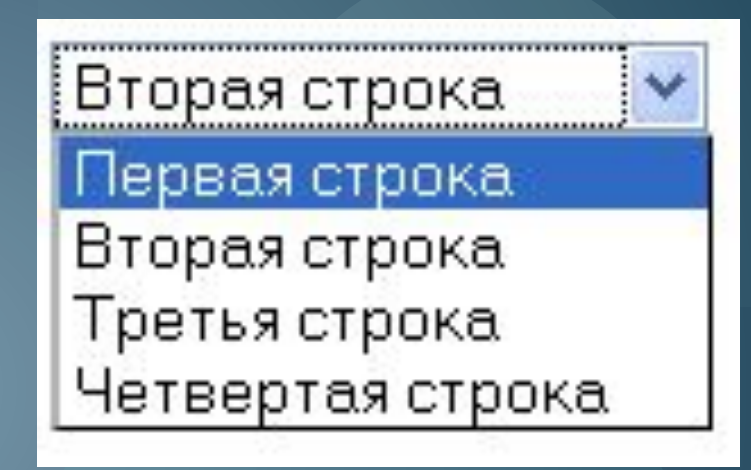

#### Пользовательские кнопки

Тэг <br />button>...</button> позволяет создать пользовательскую кнопку.

<u>Пример:</u> <button> <table border=l> <tr><td> Кнопочка  $\langle t \, \mathrm{d} \rangle \langle t \, \mathrm{d} \rangle$ <tr><td> В таблице  $\langle t \, \text{d} \rangle \langle t \, \text{d} \rangle$ </table> </button>

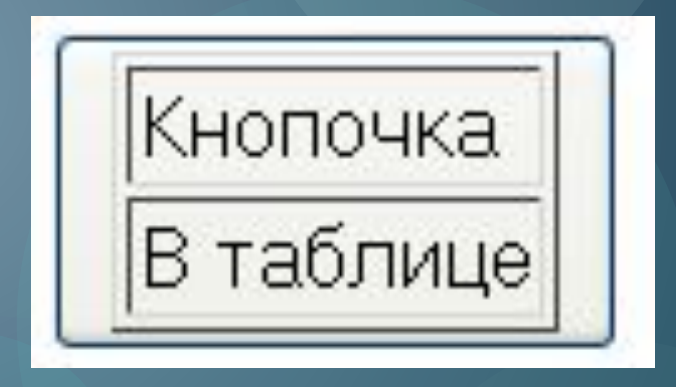

### Группировка элементов

Тэг <fieldset>...</fieldset> задает рамку вокруг текста и других объектов, содержащихся в контейнере - логически группирует элементы формы.

Тэг <legend>...</legend> - задаёт название логических групп элементов.

# Пример:

<fieldset> <legend> Группа кнопок </legend> <input type="button" value="Кнопка 1"> <input type="button" value="Кнопка 2"> <br> <input type="button" value="Кнопка 3"> <input type="button" value="Кнопка 4"> <br> </fieldset>

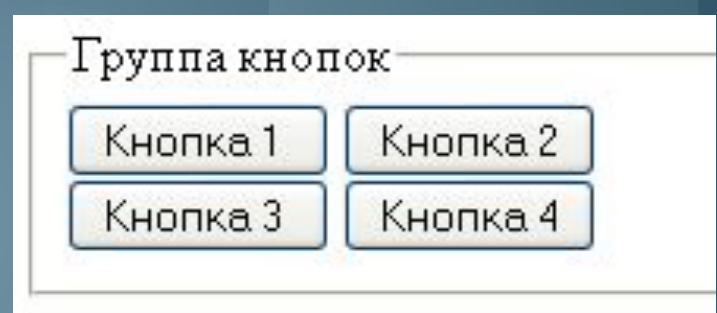